# Rozvoj IT kompetencí

PAVLA KOVÁŘOVÁ

### Obsah předmětu

- 1. 29. 9. Organizace; timemanagement a online spolupráce; elearning, LMS a výukové cíle
- 2. 6. 10. Moodle, externí a rozšiřující materiály, komunikace v elearningu
- 3. 20. 10. Základní studijní materiály se zaměřením na textové opory a interaktivní prezentace
- 4. 3. 11. EdX (Anna Winklerová), Corinth Classroom (Martin Bukáček); Vizualizace informácí se zaměřením na grafy
- 5. 1. 12. Vizualizace 2 (myšlenkové mapy a infografiky); testy a úkoly, ankety, dotazníky, statistiky
- 6. 15. 12. Vaše volba (sběr podnětů do 27. 11., hlasování do 5. 12.)

### Týmový úkol

- Týmy v Google dokumentu <https://goo.gl/SXFKYI>
	- Dětský knihovník a Infobezpečnost OK
	- Citace ve dvou nebo k děckařům? Nezaregistrovaní?
- Nabídka kurzů z [kurzy.knihovna.cz](http://kurzy.knihovna.cz/) registrace
- Prošli jste si některý jako student?
- Výukové cíle (kurz) jak jste na tom? (úprava dle literatury)

#### ADDIE model

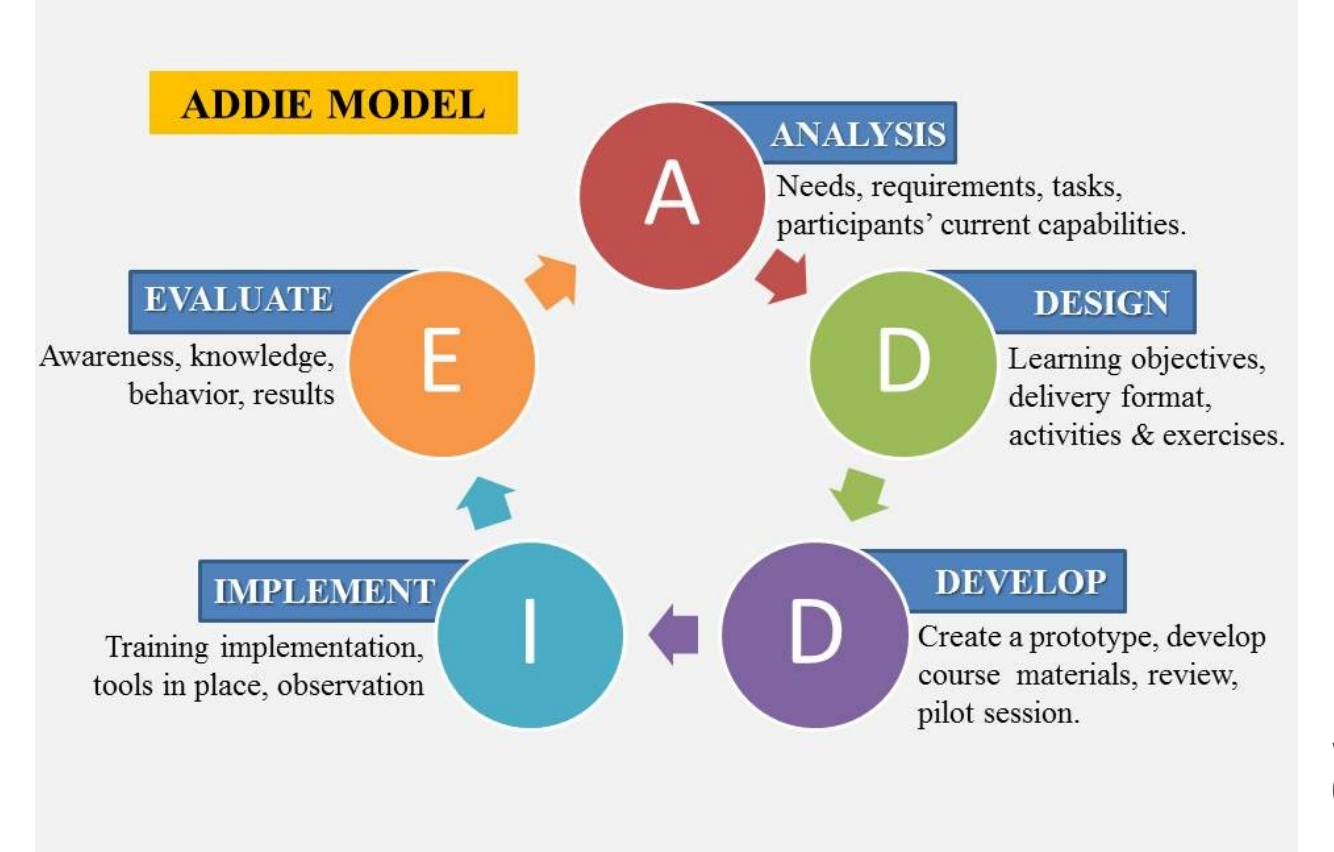

https://hortmonvera. wordpress.com/2015/ 03/06/addieinstructional-model/

### Opakování

- Brainstorming
	- ◦Jaké materiály v moderním e-kurzu?
	- Formát, typ…

### Co víte o cílové skupině?

- Motivace
- Zkušenosti
- Limity
- Způsob vzdělávání

#### Vnitřní a vnější činitelé (dospělý student) dle Rohlíková, Vejvodová 2012, s. 166

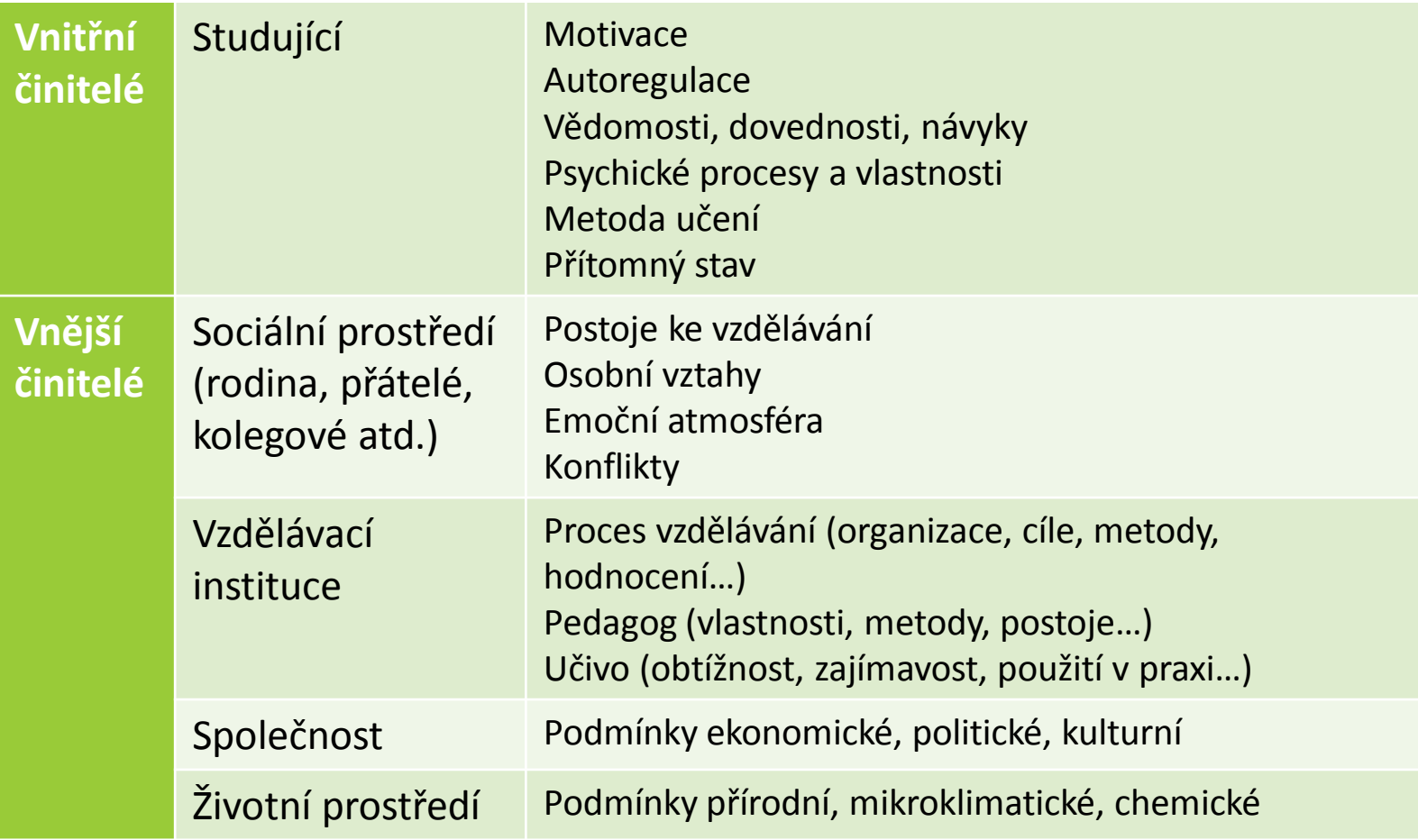

### Moodle

- Všichni registrovaní na kurzy.knihovna.cz?
- Práva => pohled
	- Studenta
	- ◦Učitele
	- administrátora

### Administrátor

- Nastavení stránek
	- Uživatelé
	- Kurzy
	- Obecné nastavení (výchozí, limity): známky, odznaky, jazyk…
- Nastavení titulní stránky
	- Zobrazení/obsah
	- Sestavy (statistiky) => viz konec semestru (evaluace)
	- Záloha/obnovení

### Učitel

- Režim úprav => změna zobrazení
- Úprava nastavení kurzu
- Uživatelé (zápis)
- Sestavy, známky, odznaky
- Záloha/obnova/import/reset
- Banka úloh
- Soubory kurzu

### Nastavení kurzu

- Co lze nastavit
- Výhody a nevýhody možností
- Shrnutí kurzu
	- Zobrazeno před zápisem
	- ◦Obsah, cíle, forma (tutoring)

## Úkol – váš kurz

- Zapište studenty z druhé skupiny
- Povolte zápis sebe jako student
- Nastavte potřebný počet modulů (min. počet  $\check{c}$ lenu + 2)
- Zvažte další možnosti nastavení kurzu
- Diskuze:
	- K čemu ty dva moduly navíc?
	- Proč zvoleno dané nastavení?

### Struktura kurzu

- Úvodní modul
	- Představení tématu (motivace)
	- Představení autora/tutora
	- Pokyny ke studování
	- Seznam modulů
	- Způsob komunikace
- Jednotlivé moduly
	- Úvodní informace
	- Výukové materiály
	- Ověření kompetencí
- Závěrečný modul (evaluace/hodnocení)

## Úvodní informace

- Název sekce (obsah)
- Základní formátování + vkládání (odkazy, videa, obrázky)
- Rozšířené formátování
- HTML
- Omezení přístupu

### Bloky

- Boční lišta (v nastavení kurzy.knihovna.cz) nutné nastavit administrátorem (instalace modulu do Moodle), např.
	- Absolvování kurzu/progressbar
	- Kalendář
	- Moje odznaky
	- Zprávy

 $\circ$   $\ldots$ 

### Typy materiálů – studijní materiály

- Popisek: oddělení materiálů v modulu komentářem, vložení embedu…
- URL: odkaz
- Slovník: termíny + definice
- Soubor: libovolný soubor ke stažení
- Kniha: dlouhý textový materiál dělený na kapitoly, lze zařadit i multimédia
- Stránka: webová stránka jako součást kurzu snadnější aktualizace + dostupnost
- Složka: organizace většího množství souborů

### Typy materiálů – málo využívané

- Přednáška: adaptivní výkladový materiál => posloupnost aktivit s různými cestami procházení, např. dle kontrolních otázek
- HotPot: interaktivní materiály (web) se zobrazením aktivit tutorem, např. křížovky; materiály vytvořené externě v nastavených SW (např. iSpring)
- Wiki: (společná) tvorba/editace webové stránky, historie verzí
- Balíček SCORM, balíček IMS: formát souborů pro výukové objekty (mizí využití)
- Databáze: kolekce záznamů různých formátů, např. společná tvorba databáze odkazů, fotogalérie...
- Externí nástroj: nutné splnění standardů, pak lze propojit (např. info o uživatelích)

### Typy materiálů v kurzu – zpětná vazba

- Test: výběr úloh různých typů, velmi propracované v Moodle (nastavení)
- Úkol: zadání (vkládání souborů nebo textu) + hodnocení (známka, komentář)
- Anketa, dotazník: rychlý sběr informací, lze zobrazit výsledky po odpovědi, např. motivace, směřování obsahu
- Průzkum: přednastavená zpětná vazba
- Workshop: sběr a vzájemné hodnocení prací studentů (libovolný formát), lze nastavit hodnotící formulář

### Komunikace v Moodle materiály

- Fórum: asynchronní komunikace nebo info o novinkách, lze omezit počet příspěvků, zobrazení cizích odpovědí až po vložení vlastní… + přihlášení k odběru
- Chat: synchronní komunikace, nutné nastavit čas (jednorázové/týden…), záznamy uloženy, lze zpřístupnit (všem/vybraným)
- Zprávy: po zobrazení profilu uživatele možnost poslat zprávu

### Komunikace v kurzu mimo Moodle

- Jaké komunikační služby znáte? brainstorming
- Výhody a nevýhody každé
- Myslete na cílovou skupinu co se využije ve vašem kurzu pro komunikaci:
	- ◦tutor-studenti a
	- ◦studenti mezi sebou?

## Úkol ve skupině

- Co v základním info o kurzu?
- Typy materiálů každý modul musí alespoň jeden méně obvyklý typ (mohou se lišit)
- Volba komunikační metody
- Každý individuálně si zvolí téma modulu (neduplikovat)
	- <https://goo.gl/SXFKYI> stránka vašeho týmu
	- Sepište výukové cíle, pokud máte formulované jinde
	- Jinak brainwriting témat => návazně asociační řady

### Úvodní informace - modul

- Anotace
- Výukové cíle
- Komentář k materiálům => motivace využít
- Časová náročnost
	- Odhad podle počtu slov: 50-100 slov/min. (nepřesné)
	- Odhad podle pilotního běhu: čas potřebný 90 % studentů
	- Odhad pro test: 5x čas potřebný autorem
- Úkol: každý vytvořte ke svému modulu anotaci + cíle

### Struktura modulu dle [Pavlíček, 2003](http://www.osu.cz/fpd/kik/dokumenty/autsy/materialy/e_didaktika3_4.pdf)

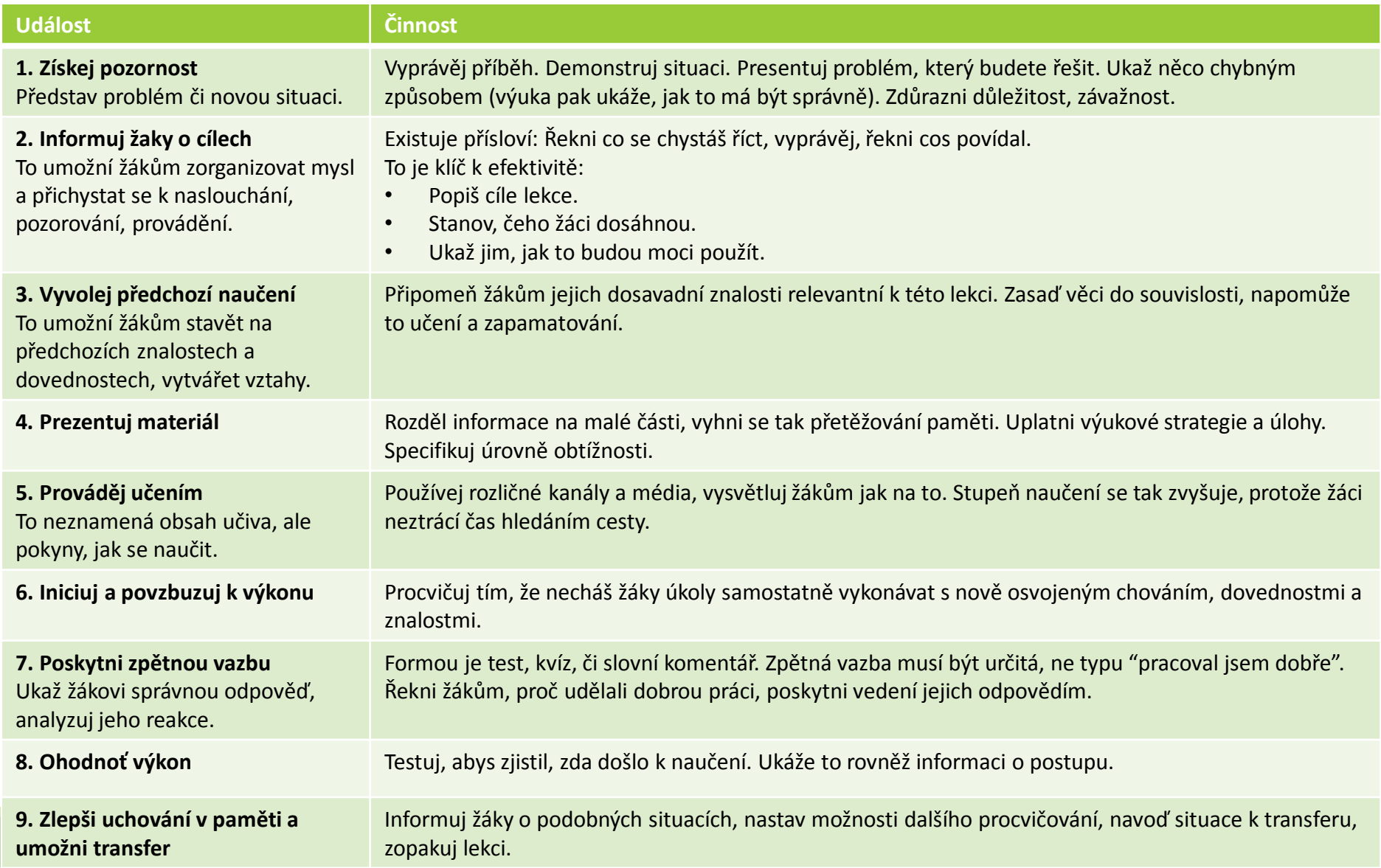

### Vyhledávání materiálů – 1. kroky

- Orientační literatura -> vyhledávání na Google
- Stanoveni klíčových slov jak na to?
- Rozšířené vyhledávání pole
- Operátory booleovské, Google (nápověda)

### Google operátory

- Zástupné symboly: \* doplní slovo a ~ vyhledá i významově podobná slova
- Fráze: ""
- Filetype: typ souboru
- Define: definice
- (all)intitle: (all)intext: (all)inurl:
- Site: na konkrétním webu
- Link: směřující na URL
- Related: související stránky k URL
- Cache: historie stránky (poslední uložení Googlem)

### Vyhledávací strategie

- Postupné obohacování dotazu pro zpřesnění a rozšíření vlivem prostudovaných záznamů
- Strategie osekávání
	- První dotaz co nejobecnější, postupně vylučování nerelevantního =>
	- AND pro nový aspekt tématu
	- ◦- pro vyloučení
	- ◦Omezení času, typu dokumentu…

### Vyhledávací strategie 2

- Strategie rostoucí perly
	- První dotaz nejužší, postupné zobecňování
	- AND pro aspekt tématu
	- ◦OR pro alternativní pojem
	- Závorky pro posloupnost
- Strategie stavebních kamenů ◦ Tematické bloky ze synonym spojených OR ◦Jednotlivé bloky spojeny AND

### Cvičení – pokročilejší vyhledávání

- Ukázka
	- Základní dotaz: vyhledávání informací
	- Výsledek (ukázka) jak zpřesníme?
- Zkuste sami (týmy):
	- Co hledáte a jak formulujete dotaz?
	- Možnosti upřesnění
	- Moje návrhy pro procvičení (během prezentace)

### Hledání specifických typů dokumentů přes Google

- Obrázky
- Videa
- Knihy
- Scholar

• U všech možnosti nastavení + operátory

### Vyhledávání v databázích

- **Discovery** 
	- Co to je
	- Základní vyhledávání
	- ◦Omezení výsledků
	- ◦Operátory
- ProQuest
- LISA

#### Orientace v textu

- Podle čeho rychle určujete, co se hodí?
- Název
- Autor
- Abstrakt
- Nadpisy
- Úvod, závěr

### Cvičení – vyhledávání, min.

- 3 české odborné texty
- 3 články v databází
- 3 obrázky a 3 videa
- 2 knihy
- Prezentujete postup a proč se vám právě ty vyhledané hodí

### Buďte kreativní…

- Co by se dal k tématu hodilo za rozšiřující zdroje?
- Přemýšlejte + jak byste hledali?

### Zadání úkolu k cvičení – každý modul

- Společně tým: úvodní modul
- Popisek jednotlivého modulu (anotace, cíle, materiály, čas)
- Kromě základního studijního materiálu min.:
	- 3 české texty
	- 1 zahraniční text
	- 2 videa
	- 1 netradiční materiál (např. workshop)

#### **CRITICAL THINKING SKILLS**

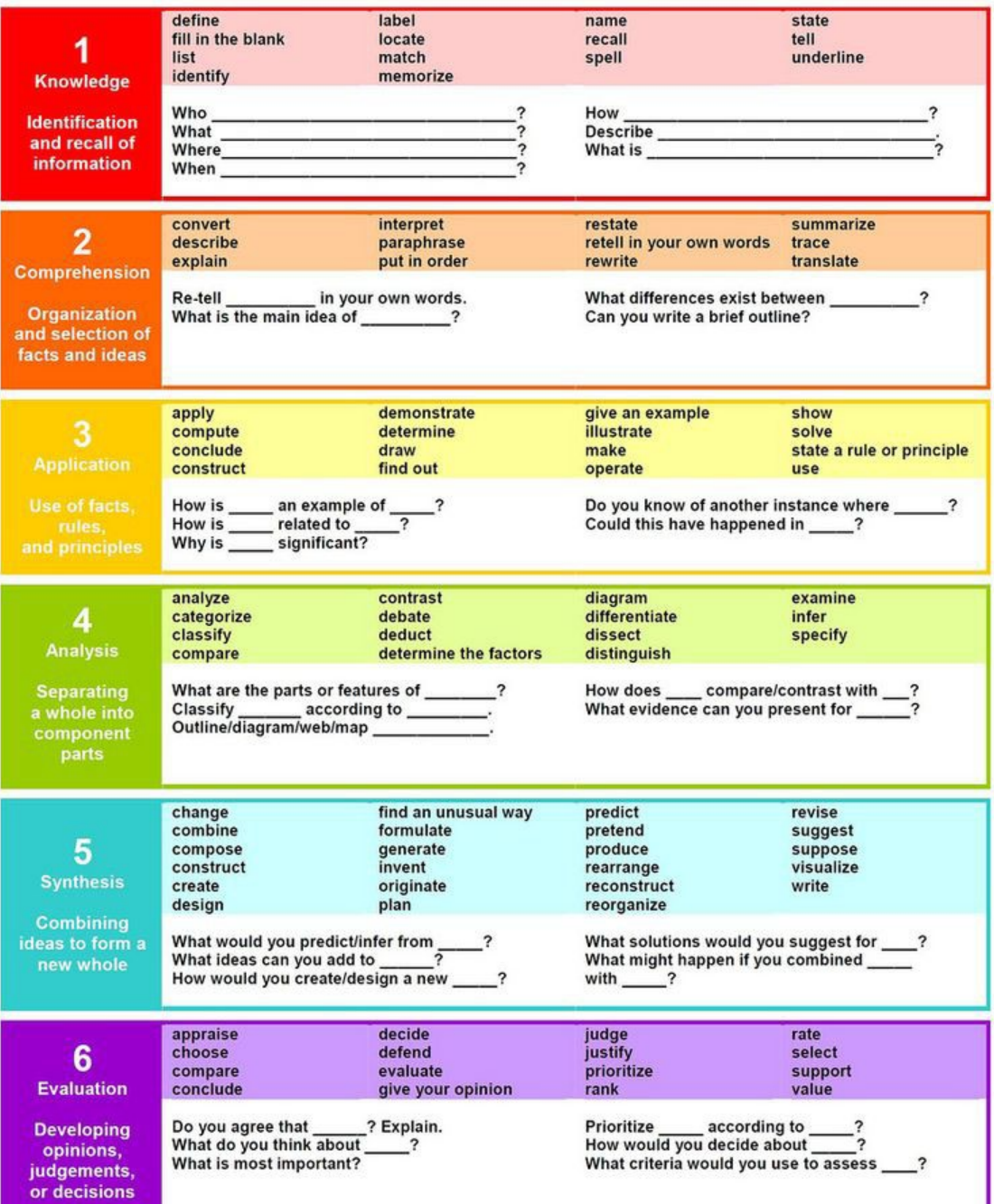

#### Bloomova taxonomie

- Zkusme společně definovat 3 příklady cílů pro každou úroveň
	- Téma: základy práce s internetem
	- Cílová skupina: senioři se základní počítačovou gramotností

### Taxonomie psychomotorických cílů

- H. Dave, praktické dovednosti
	- ◦Imitace (nápodoba) vědomé napodobení po impulzu
	- Manipulace (praktická cvičení) schopnost podle návodu, rozlišení vhodné činnosti
	- Zpřesňování růst přesnosti výkonu
	- Koordinace schopnost řetězit činnosti
	- Automatizace růst výkonu s nižší energií

### Taxonomie afektivních cílů

- D. B. Kratwohl => kompetence nestačí, nutná internalizace hodnot (růst zainteresovanosti)
	- Přijímání (vnímavost) citlivost k podnětům, ochota přijímat
	- Reagování aktivita z vlastní vůle na podnět
	- Oceňování hodnoty hodnota ovlivňuje člověka
	- Integrování hodnot (organizace) hierarchie různých hodnot
	- Internalizace hodnot v charakteru pevné místo v hodnotové hierarchii jedince, dlouhodobý vliv na chování

# Děkuji za pozornost.